# Masovno urejanje artiklov

Zadnja sprememba 18/06/2024 10:15 am CEST

Program omogoča masovno urejanje artiklov. Artikle lahko masovno brišemo ali urejamo njihove nastavitve oziroma več artiklom hkrati spremenimo prodajno ceno.

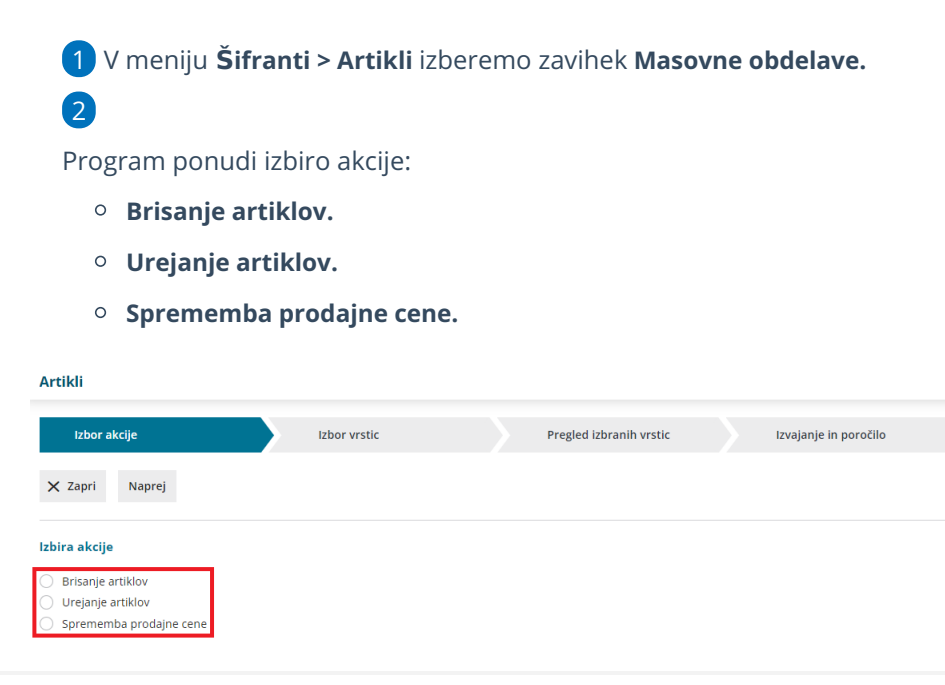

# **Brisanje artiklov**

1 Če želimo več artiklov hkrati izbrisati, izberemo **akcijo Brisanje**

**artiklov.**

2 Kliknemo **Naprej.**

3 Z dodajanjem kljukic **označimo** artikle, ki jih želimo izbrisati.

4 S klikom **Naprej** se pomaknemo na naslednji korak, pregled izbranih vrstic oziroma izbranih artiklov. Preverimo označene artikle, ki jih želimo izbrisati.

5 S klikom na **Izvedi**, program trajno izbriše izbrane artikle in prikaže poročilo.

Če smo artikel uporabili pri vnosu dokumenta, ga ne moremo izbrisati. V tem primeru program izpiše opozorilo in poročilo na katerih dokumentih je predmetni artikel uporabljen. Svetujemo, da tak artikel označite na primer "neuporaben" ali "izločen".

## **Urejanje artiklov**

1 Če želimo več artiklom hkrati urediti nastavitve, izberemo akcijo

**Urejanje artiklov.**

2 Kliknemo **Naprej.**

3 Z dodajanjem kljukic **izberemo** artikle, katerih nastavitve želimo urediti.

4 S klikom **Naprej** se pomaknemo na naslednji korak, pregled izbranih

vrstic oziroma izbranih artiklov.

5

Na naslednjem koraku lahko **urejamo nastavitve izbranih artiklov**, ki se nanašajo na:

- **Osnovne podatke artikla:**
	- Merska enota.
	- Blagovna skupina.
	- **Tip artikla.**
	- Vodenje v zalogah samo po količini (brez vrednosti).
		- V primeru spremembe, da se artikli ne vodijo količinsko moramo hkrati določiti tudi konto zaloge.
	- Stopnja DDV.
	- Nastavitve za vnos serijskih številk.
	- Nastavitve za vnos serij.
	- Uporaba.
- **Nastavitve za knjiženje:**
	- Konto prihodka na domačem trgu.
	- Konto prihodka na trgih EU.
	- Konto prihodka na tujih trgih zunaj EU.
	- Konto zalog.
- **Podatke za Intrastat:**
	- **Tarifa.**

6 S klikom **Izvedi**, program izvede vnesene spremembe nastavitev

artiklov in izpiše **poročilo** o obdelanih, napačnih in neobdelanih artiklih.

#### $\%$  minimax

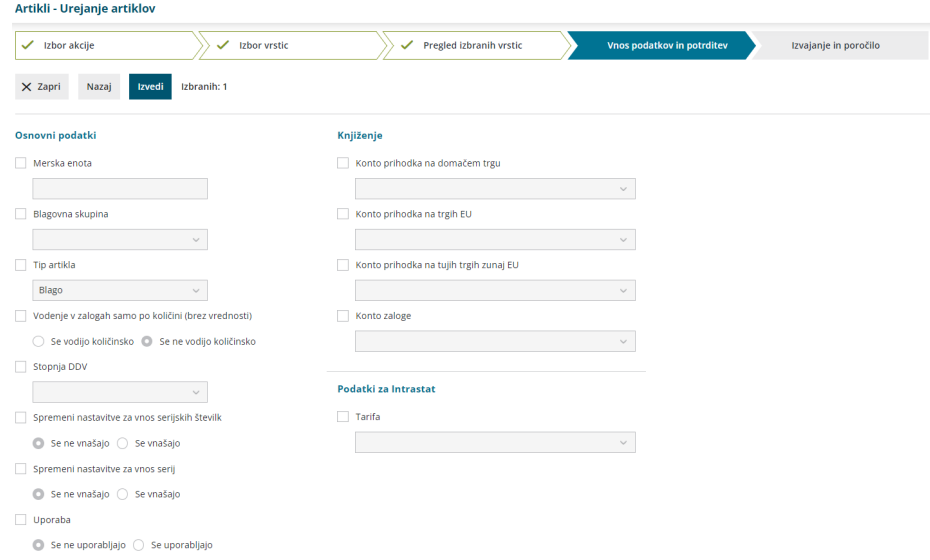

## **Sprememba prodajne cene**

1 Če želimo več artiklom hkrati spremeniti prodajno ceno, izberemo

akcijo **Sprememba prodajne cene.**

2 Izberemo **Naprej.**

3 S kljukico **označimo** artikle, katerim želimo spremeniti prodajno

ceno.

4 S klikom **Naprej** se pomaknemo na naslednji korak, pregled izbranih

vrstic, kjer preverimo izbrane artikle.

5

Na koraku **Vnos podatkov in potrditev**določimo način spremembe cen:

- **Povečaj** > ceno povečamo za vpisan odstotek in določimo naj jo program zaokroži na celo število, eno ali dve decimalni mesti ali naj zneska ne zaokroži.
- **Zmanjšaj** > ceno zmanjšamo za vpisan odstotek in določimo naj jo program zaokroži na celo število, eno ali dve decimalni mesti ali naj zneska ne zaokroži.
- **Ročni vnos** > artiklom določimo novo ceno.

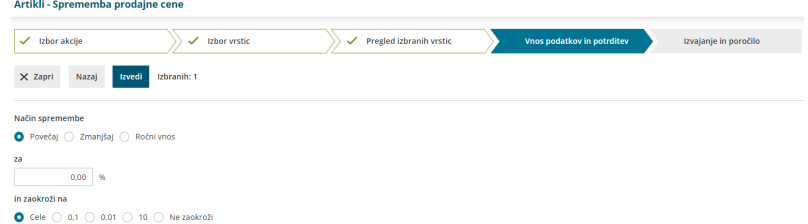

6 S klikom **Izvedi**, program izbranim artiklom spremeni prodajno ceno in izpiše **poročilo** o obdelanih, napačnih in neobdelanih artiklih.

# $\%$  minimax